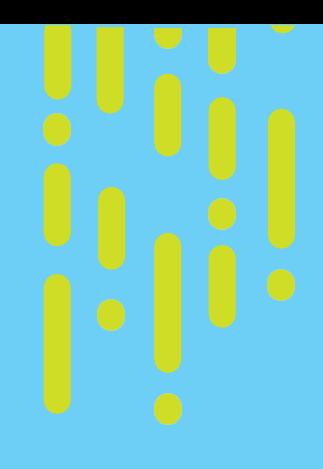

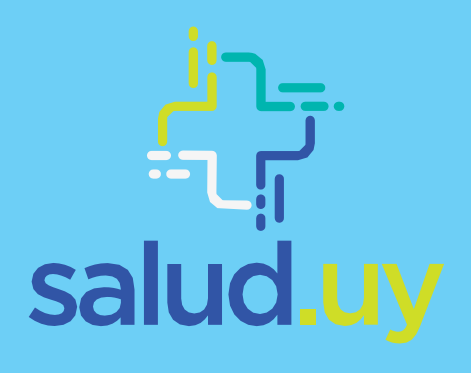

# Guía técnica de Servicios Terminológicos

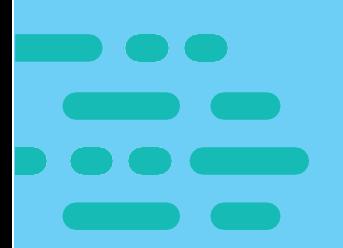

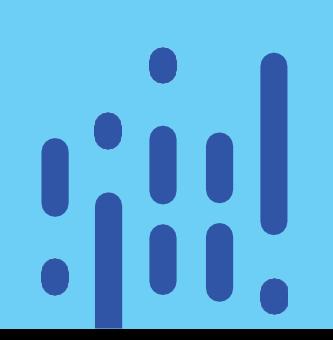

## Guía Técnica de Servicios terminológicos

Junio de 2020

### Control de Cambios

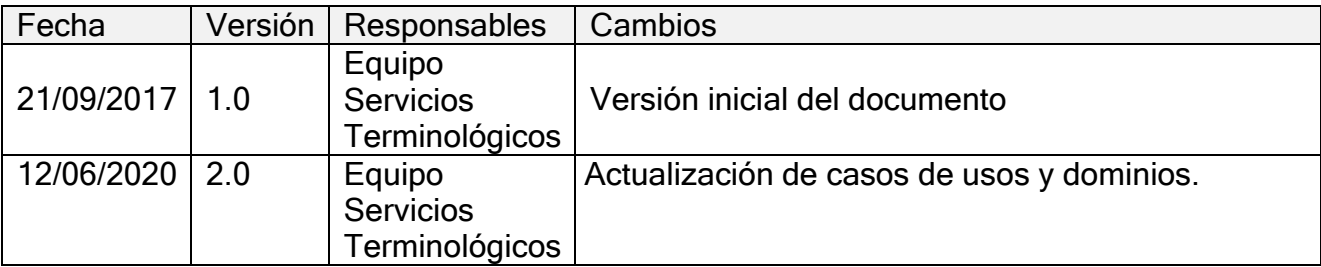

### Contenido

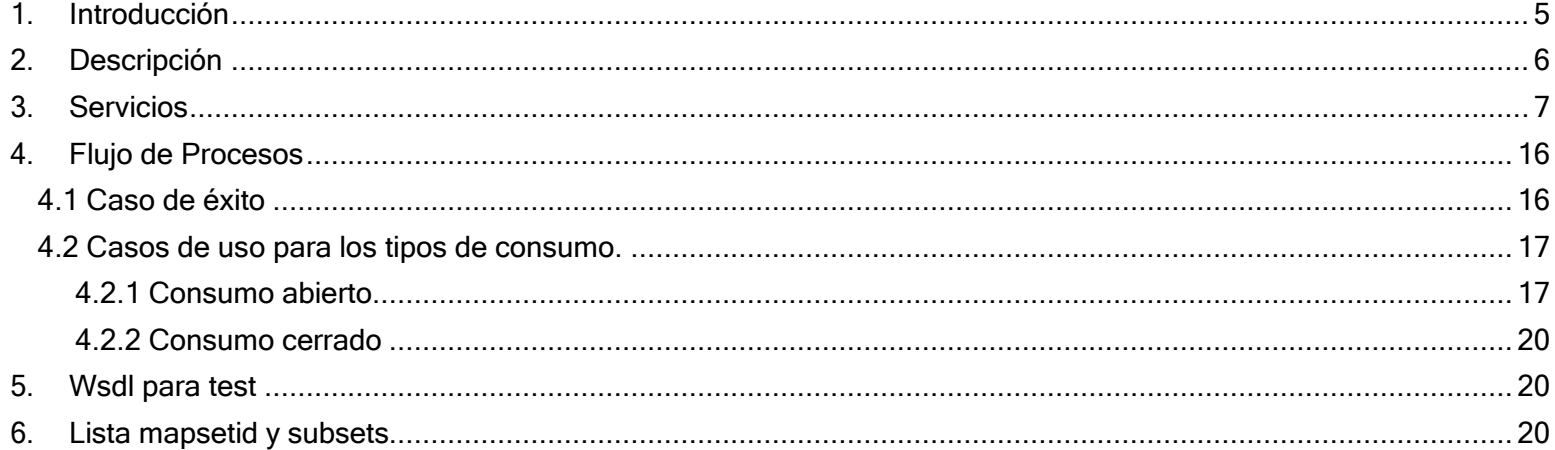

### 1. Introducción

<span id="page-4-0"></span>El uso de los servicios terminológicos (ST) es para el Programa Salud.uy un componente esencial dentro del desarrollo de la Historia Clínica Electrónica Nacional (HCEN), pues su implementación se orienta a fortalecer la calidad semántica de los datos registrados durante el acto asistencial. Podemos citar como ejemplo de casos de uso: el registro de los problemas de salud o diagnósticos registrados durante una consulta, los procedimientos o tratamientos que le son indicados, entre otros.

La implementación de los ST permite que la información clínica se registre de forma codificada, utilizando estándares de terminología como ser el Systematized Nomenclature of Medicine – Clinical Terms (SNOMED-CT) que garantiza, por un lado la interoperabilidad semántica necesaria y, por otro, que la información guardada pueda ser re-utilizada con otros fines (soporte para la toma de decisiones, gestión y análisis de datos, investigación, etc.) y clasificaciones internacionales como la CIE-10, CIE9-MC, ATC entre otras.

Existen diversos "dominios" disponibles para su consumo, entre ellos: problemas, procedimientos y prácticas.

Para implementar los ST, todo el proceso se realiza a través de Salud.uy, mediante pautas de buenas prácticas evaluadas y convenidas con el Hospital Italiano de Buenos Aires (HIBA) quien es el actual proveedor de los ST.

#### 1.1. Objetivo del documento

El objetivo del presente documento es detallar los pasos necesarios para acceder e implementar los ST que se disponen a través de Salud.uy.

#### 1.2. Requisitos

Para implementar servicios terminológicos, es necesario:

- Contar con una licencia SNOMED-CT. Primero deberá crear una cuenta en el sitio <https://mlds.ihtsdotools.org/uy> y completar un formulario de solicitud. Deberá tener en cuenta que es necesario designar un único responsable por institución para el envío de la solicitud. NO TIENE COSTO. En casos de dudas o consultas, contactarse vía mail a la casilla [snomed@salud.uy.](mailto:snomed@salud.uy)
- Disponer un plan de contingencia en casos, de que, por algún motivo, el servidor de terminología no se encuentre disponible.

### 2. Descripción

#### <span id="page-5-0"></span>Definición de Servicios Terminológicos

Es un servicio web compuesto por un vocabulario de interfaz local (tesauro), mapeado a un vocabulario de referencia (SNOMED-CT). Se componen por una serie de servicios web (WS) que deben consumirse en un determinado orden lógico, en función de los requerimientos deseados.

Los ST se aplican dentro de las pantallas de entrada o captura de datos. El clínico registra para un campo de información (diagnóstico, motivo de consulta, entre otros) el término deseado. A partir de este registro, se dispara el consumo de servicios Web que retorna conceptos relacionados, posibilitando además la codificación de los mismos para su posterior gestión.

#### Dominios

Los dominios de uso más frecuente son:

- Problemas: diagnóstico, motivo de consulta, etc.
- Procedimientos: procedimientos diagnósticos y terapéuticos
- Prácticas: estudios de laboratorio e imagen

#### 2.1 Consideraciones de Implementación

Antes de implementar los ST, es necesario definir en qué campo de la historia clínica electrónica se utilizarán y en función de eso se elige el dominio correspondiente y por último el tipo de consumo. Cada prestador toma la decisión de qué tipo de consumo realizar dependiendo del modelo y/o solución de cada uno. Salud.uy sólo brinda sugerencias para un buen uso de los Servicios Terminológicos.

#### 2.2 Formas de consumo

- Consumo Abierto: Se le ofrece al profesional de salud una lista de términos, si no encuentra lo que desea registrar, brinda la posibilidad de ingresar ese término de todos modos y se guarda el texto registrado con un identificador de descripción permanente (descid) para evaluar posteriormente si es válida su incorporación en el repositorio (tesauro) o no. Cuando el término no es válido, el identificador guardado no tiene significado clínico, lo que imposibilita realizar analítica o incluso codificar la propia información.
- Consumo Cerrado: Se le ofrece al profesional de salud una lista de términos válidos para seleccionar. Al contrario del consumo abierto, se limita las opciones a la hora de elegir por parte del clínico, y no se brinda la posibilidad de ingresar un término que no se encuentre dentro del tesauro.

En caso de un consumo abierto, el término nuevo será analizado, pudiendo quedar

como válido, sinónimo o no válido:

• No válido: Queda ingresado con el descriptionId devuelto por el servicio, pero no se modela y no tendrá significado clínico para posterior análisis.

• Término nuevo: Se modela en el tesauro con el mismo descriptionId devuelto, y se lo referencia con SNOMED.

• Sinónimo: El descriptionId devuelto, se asocia a un concepto ya existente en el tesauro.

### 3. Servicios

<span id="page-6-0"></span>Dentro de las siguientes subsecciones se detallarán los servicios a utilizar para el consumo correcto de los servicios terminológicos.

Los ejemplos que se muestran a continuación son invocados sobre el ambiente de TEST. Dicho ambiente SOLO debe ser utilizado para realizar pruebas de concepto y desarrollo. En el ambiente de producción se debe utilizar otro servicio de igual esquema, pero diferentes datos (Mapeos, códigos tesauros, etc.). Para realizar los consumos de los ST en producción se deberá solicitar previamente la habilitación a Salud.uy. Los detalles de métodos y parámetros que se describen a continuación fueron brindados por el proveedor de los ST.

#### 3.1 Servicios de búsqueda

Todos los servicios de reconocimiento de términos y oferta en línea para mejorar la calidad del registro comparten la siguiente salida (ofertaTexto).

Entrada: Indica el estado del término en el servidor. Los valores para este parámetro son:

- MO: MODELADO, el termino ingresado ya fue procesado y representa un concepto valido.
- NV: NO VALIDO, el termino ingresado es reconocido, pero fue procesado como un concepto no valido.
- NR: NO RECONOCIDO, el termino es un Nuevo concepto y requerirá ser procesado para su validación posterior.

Multiplicidad: Indica si el termino ingresado por el usuario corresponde a un concepto único o contiene más de un concepto. Los valores para este parámetro son:

- N: NO, indica que el término ingresado corresponde a un solo concepto
- S: SI, el texto ingresado contiene más de un concepto.

Legible: Indica si el texto ingresado es visualizable en los sistemas o no. Los valores para este parámetro son:

- S: SI, en este caso el termino es un texto bien escrito sin faltas de ortografía ni error de tipeo.
- N: NO, corresponde a textos con error o formas no válidas para la visualización en los sistemas.

RefinacionObligatoria: Es el parámetro que se utiliza para solicitar más nivel de detalle previo a incorporar un texto en el sistema. Los valores para este parámetro son:

- N: NO, no se requiere más detalle obligatoriamente.
- S: SI, se requiere más granularidad.

#### De acuerdo con la codificación del término dentro del tesauro, el servicio puede retornar diferentes valores.

#### 3.1.1 Obtenerofertatextos

Objetivo: Recuperar información sobre la codificación del término ingresado. De acuerdo con la codificación del término dentro del tesauro, el servicio puede retornar diferentes valores en los campos detallados anteriormente.

Parámetros de entrada:

- 1. Término a buscar (Se puede escribir el texto tanto en minúscula como en mayúscula, no es case sensitive).
- 2. SubsetId que representa el Dominio de conocimiento (Ej. 601000999132 Problemas). La lista de subsetids y descripción se puede recuperar llamando al método "ObtenerListaDeSubsets"
- 3. SubsetId que representa a la Institución Cliente

Ejemplo con un Término reconocido. El sistema reconoce el término ingresado y, en caso de existir, ofrece una lista con términos más detallados. Además, detecta e informa si el término ingresado tiene asociado un término preferido.

```
<ws:obtenerOfertaTextos>
  <texto>cefalea</texto> Texto Ingresado
  <subsetId>601000999132</subsetId>SubsetId (Problemas)
  <subsetIdInstitucion>00000000000000</subsetIdInstitucion>
</ws:obtenerOfertaTextos>
```
#### Respuesta:

```
<return>
    <dominios>601000999132</dominios>
    <entrada>MO</entrada
    <explicacion>El texto ingresado es valido, pero tiene otras opciones mas especificas, el sistema se las muestra para que
    pueda elegirlas y hacer un registro mas detallado. Si lo desea usted puede mantener el texto ingresado, tal cual fue
    escrito, o en su forma preferida. </explicacion>
    <idDescripcion>171081000999112</idDescripcion>
    <idDescripcionPreferido>171081000999112</idDescripcionPreferido>
    <legible>S</legible>
    <multiplicidad>N</multiplicidad>
    <ofertaTextoDetall
        <\texttt{conceptId>}72831000999102</math> <math display="inline">/ \texttt{conceptId>}<descriptionId>525331000999115</descriptionId>
        <texto>CEFALEA FRONTAL</texto>
        <textoOrigenSimilitud/>
    </ofertaTextoDetalle>
    <ofertaTextoDetalle>
        <conceptId>28331000999107</conceptId>
        \langle descriptionId \rangle 526761000999115 \langle /descriptionId \rangle<texto>CEFALEA OCCIPITAL</texto>
        <textoOrigenSimilitud/>
    </ofertaTextoDetalle>
    <ofertaTextoDetalle>
        <conceptId>58651000999108</conceptId>
        <descriptionId>133051000999116</descriptionId>
        <texto>CEFALEA OCULAR</texto>
        <textoOrigenSimilitud/>
    </ofertaTextoDetalle>
</return>
```
#### 3.1.2 ObtenerCodigoTesauro

Objetivo: Generar un descriptionId nuevo para un término no existente previamente. Este WS permite recuperar descriptionId de términos ya existentes en el tesauro, pero si el término ingresado no existe en el mismo, se generará un descriptionId nuevo. Por lo tanto, para evitar la generación de descriptionId nuevos en forma innecesaria, se recomienda usar este WS luego de obtenerOfertaTextos. En caso de ser necesario, será modelado y codificado como corresponde.

Parámetros de entrada:

1.Término del cual se desea buscar descripciones. 2.SubSetId que representa el Dominio de conocimiento (601000999132 – Problemas, 631000999139 - Procedimientos). 3.SubsetId que representa a la Institución Cliente.

```
<ws:obtenerCodigoTesauro>
  <termino>cefalea</termino>
  <subsetId>601000999132</subsetId>
                               MANUEL</subsetIdInstitucion>
  <subsetIdInstitucion>
</ws:obtenerCodigoTesauro>
```
#### Respuesta:

```
<ns2:obtenerCodigoTesauroResponse xml
   <return>171081000999112</return>
</ns2:obtenerCodigoTesauroResponse>
```
#### 3.1.3 ObtenerPrompting

Objetivo: Recuperar la lista compuesta por las primeras 5 descripciones que contienen

el texto ingresado para los dominios de Problemas y Procedimientos (el orden de aparición de la descripción en la lista está dado por la frecuencia de uso).

Parámetros de entrada:

- 1. Término del cual se desea buscar descripciones
- 2. SubsetId que representa el Dominio de conocimiento (601000999132 – Problemas, 631000999139 - Procedimientos)
- 3. SubsetId que representa a la Institución Cliente

```
<ws:obtenerPrompting>
   <substring>cefalea</substring>
   <subsetid>601000999132</subsetid>
   <subsetIdInstitucion><del>01701000999101</del></subsetIdInstitucion>
</ws:obtenerPrompting>
```
#### Respuesta:

```
<ns2:obtenerPromptingResponse xmlns:ns
  <return>CEFALEA</return>
  <return>CEFALEA TENSIONAL</return>
  <return>CEFALEA MIXTA</return>
  <return>CEFALEA VASCULAR</return>
  <return>CEFALEA FRONTAL</return>
</ns2:obtenerPromptingResponse>
```
#### 3.1.4 ObtenerOfertaSimilitud

Objetivo: Recuperar una lista ordenada según coincidencia de términos a partir de un texto ingresado. La potencialidad de este servicio está dada por la lógica de búsqueda de términos ya que a través de herramientas de spellchecker + lucene logra identificar términos con errores de sintaxis, brindando opciones para los mismos.

Parámetros de entrada:

- 1. Término a buscar (No es Case Sensitive, se puede escribir el texto tanto en minúscula como en mayúscula)
- 2. SubsetId que representa el Dominio de conocimiento (Ej 601000999132 Problemas). La lista de subsetids y descripción se puede recuperar llamando al método "ObtenerListaDeSubsets"
- 3. SubsetId que representa a la Institución Cliente

```
<ws:obtenerOfertaSimilitud>
   <texto>cefalea</texto>
   <subsetId>601000999132</subsetId>
   <subsetIdInstitucion> 0000000000000000 / subsetIdInstitucion>
</ws:obtenerOfertaSimilitud>
```
#### Respuesta:

```
<return>
   <descriptionid>171081000999112</descriptionid>
   <frecuencia>236587</frecuencia>
   <subsetid>601000999132</subsetid>
   <termino>CEFALEA</termino>
</return>
<return>
   <descriptionid>9580311000999116</descriptionid>
   <frecuencia>126</frecuencia>
   \langle \text{substit} \rangle601000999132\langle \text{substit} \rangle<termino>CEFALEA E HIPERTENSION ARTERIAL</termino>
</return>
<return>
   <descriptionid>10345171000999113</descriptionid>
   <frecuencia>3</frecuencia>
   \langle \text{subsetid}\rangle601000999132</subsetid>
   <termino>CEFALEA Y CANSANCIO</termino>
</return>
<return>
   <descriptionid>171071000999114</descriptionid>
   <frecuencia>553</frecuencia>
   <subsetid>601000999132</subsetid>
   <termino>CEFALEA UNILATERAL</termino>
\langle/return\rangle<return>
   <descriptionid>13394721000999119</descriptionid>
   <frecuencia>1</frecuencia>
   <subsetid>601000999132</subsetid>
   <termino>CEFALEA SUBAGUDA</termino>
\langle/return>
```
#### 3.1.5 ObtenerExpresionSnomed

Objetivo: Recuperar el conceptId o la expresión SNOMED que define el término ingresado a través de un descriptionId. Se recomienda consultar el documento de IHTSDO<sup>1</sup> que explica las reglas de gramática composicional para comprender cómo se generan las expresiones de SNOMED CT.

> o Primer Ejemplo: Se desea conocer la expresión que define el término "Diabetes en el embarazo". La respuesta es el concepto de SNOMED al que me mapea ese description. En este caso, la respuesta es una expresión precoordinada.

Parámetro de entrada:

- 1. DescriptionId del término (537001000999115).
- 2. SubSetId que representa a la Institución Cliente.

```
<soapenv:Envelope xmlns:soapenv="http://schemas.xmlsoap.org/soap/en
  <soapenv:Header/>
  <soapenv:Body>
     <ws:obtenerExpresionSnomed>
        <descId>537001000999115</descId>
        <subsetIdInstitucion>
                                    </subsetIdInstitucion>
     </ws:obtenerExpresionSnomed>
  </soapenv:Body>
</soapenv:Envelope>
```
#### Respuesta:

 $\overline{a}$ 

<sup>1</sup> Using SNOMED CT in CDA R2 Models, Release 1 [<http://www.hl7.org/implement/standards/product\\_brief.cfm?product\\_id=418>](http://www.hl7.org/implement/standards/product_brief.cfm?product_id=418) pag 21y 22

```
<soap:Envelope xmlns:soap="http://schemas.xmlsoap.org/soap/envelope/":
  <soap:Body>
     <ns2:obtenerExpresionSnomedResponse xmlns:ns2="http://ws.hospita
       <return>11687002 | diabetes mellitus gestacional |</return>
     </ns2:obtenerExpresionSnomedResponse>
   \le/soap:Body>
</soap:Envelope>
```
o Segundo Ejemplo: Se desea conocer la expresión que define el término "Fractura del tercer metacarpiano". La respuesta es una expresión post-coordinada que muestra el modelado que se le dio a ese término.

#### Parámetro de entrada:

- 3. DescriptionId del término (9256971000999114).
- 4. SubSetId que representa a la Institución Cliente.

```
<soap:Envelope xmlns:soap="http://schemas.xmlsoap.org/soap/envelope/">
  <soap:Body>
     <ns2:obtenerExpresionSnomedResponse xmlns:ns2="http://ws.hospitalitaliano.org.ar/">
        <return> === 208393000 | fractura de hueso metacarpiano | : 363698007
                   | sitio del hallazgo | = 68440005| estructura ósea del tercer metacarpiano</return>
     </ns2:obtenerExpresionSnomedResponse>
  </soap:Body>
</soap:Envelope>
```
#### 3.2 Servicios para clasificadores

#### 3.2.1 Obtener MapSetsCorrientes

Objetivo: Recuperar la lista de clasificadores de Mapeo disponible con los que se codifican los términos del Tesauro. La lista estará compuesta por el identificador de Clasificador (mapsetId) y su Descripción.

Parámetro de entrada:

1- SubsetId que representa a la Institución Cliente

```
<ws:obtenerMapSetsCorrientes>
   <subsetIdInstitucion>51701000999101</subsetIdInstitucion>
</ws:obtenerMapSetsCorrientes>
```

```
<descripcion>ALFA BETA</descripcion>
        \langleid>101056</id>
</return>
<return>
    <descripcion>ATC</descripcion>
         \langleid>100050</id>
</return>
kreturn>
    <descripcion>CIAP 2 MAPEO OFICIAL</descripcion>
        <id>101048</id>
</return>
kreturn>
    <descripcion>CIE-10</descripcion>
        <id>101054</id>
</return>
<return>
    <descripcion>CIE-10 MAPEO OFICIAL</descripcion>
        \langleid>101051</id>
</return>
kreturn>
    <descripcion>CIE-O</descripcion>
         \langleid>101053\langleid>
</return>
kreturn>
    <descripcion>CONCEPTOS ADMINISTRATIVOS HIBA</descripcion>
        <id>100047</id>
</return>
```
#### 3.2.2 Obtener Clasificador

Objetivo: Recuperar el código y descripción que mapea al descriptionId de tesauro ingresado.

Parámetros de entrada:

i<br>L

- 1. DescriptionId de término del Tesauro
- 2. Código que representa el MapsetId del Clasificador
- 3. SubsetId que representa a la Institución Cliente

Ej. Se desea buscar el código y descripción ICD10 (101045) que mapea al término "Cefalea" (525331000999115). En la sección 6 se encuentra la lista de MapSets disponibles.

```
<ws:obtenerClasificador>
   <descId>525331000999115</descId>
   <mapSetId>101045</mapSetId>
   <subsetIdInstitucion> 2484444444444444444444</subsetIdInstitucion>
</ws:obtenerClasificador>
```

```
<return>
  <descripcion>CEFALEA</descripcion>
  <id>R51</id>
</return>
```
3.3 Servicios para auditoría

#### 3.3.1 Obtener Data DescriptionId

Objetivo: A partir del ingreso de un descriptionId, se obtienen valores de sus atributos principales.

Parámetros de entrada:

- 1. DescriptionId de un término.
- 2. SubsetId que representa a la institución del Cliente.

Ej. Se desea buscar los atributos del código (525331000999115),"Cefalea".

```
<ws:obtenerDataDescriptionId>
  <descId>525331000999115</descId>
   <subsetIdInstitucion> CONSECUTER/subsetIdInstitucion>
</ws:obtenerDataDescriptionId>
```
#### Respuesta:

```
<auditoriaTermino>TERMINO MODELADO</auditoriaTermino>
  <conceptid>72831000999102</conceptid>
  <descripcionTermino>CEFALEA FRONTAL</descripcionTermino>
  <frecuenciaUso>2517</frecuenciaUso>
  <terminoPreferido>CEFALEA FRONTAL</terminoPreferido>
  <tipoTermino>Preferido</tipoTermino>
</return>
```
#### 3.3.2 ObtenerAuditoriaTermino

Objetivo: A partir del ingreso de un término, se obtiene la auditoría del mismo

Parámetros de entrada:

j.

- 1. Descripción de un término.
- 2. SubsetId que representa a la institución del Cliente.

Ej. Se desea buscar la auditoría del término "Cefalea".

```
<ws:obtenerAuditoriaTermino>
   <texto>cefalea</texto>
   <subsetIdInstitucion> 2486444444444444 / subsetIdInstitucion>
</ws:obtenerAuditoriaTermino>
```

```
<return>
  <auditoria>TERMINO MODELADO</auditoria>
  <descriptionid>171081000999112</descriptionid>
</return>
```
### 4. Flujo de Procesos

<span id="page-15-0"></span>En esta sección del documento se brindarán ejemplos de cómo usar los servicios de terminología, haciendo énfasis en las buenas prácticas. Para todos los casos de uso presentados, se tomará como ejemplo el ingreso de un motivo de consulta, basado en el dominio de problemas.

### 4.1 Caso de éxito

<span id="page-15-1"></span>En primer lugar, describiremos el flujo de procesos para el caso de éxito, que será el mismo para cualquier tipo de consumo.

Definimos caso de éxito como aquel en el que se ingresa una idea clínica y el servidor devuelve exactamente el término requerido por el clínico. Sugerimos guardar su descripción, descriptionid y código SNOMED.

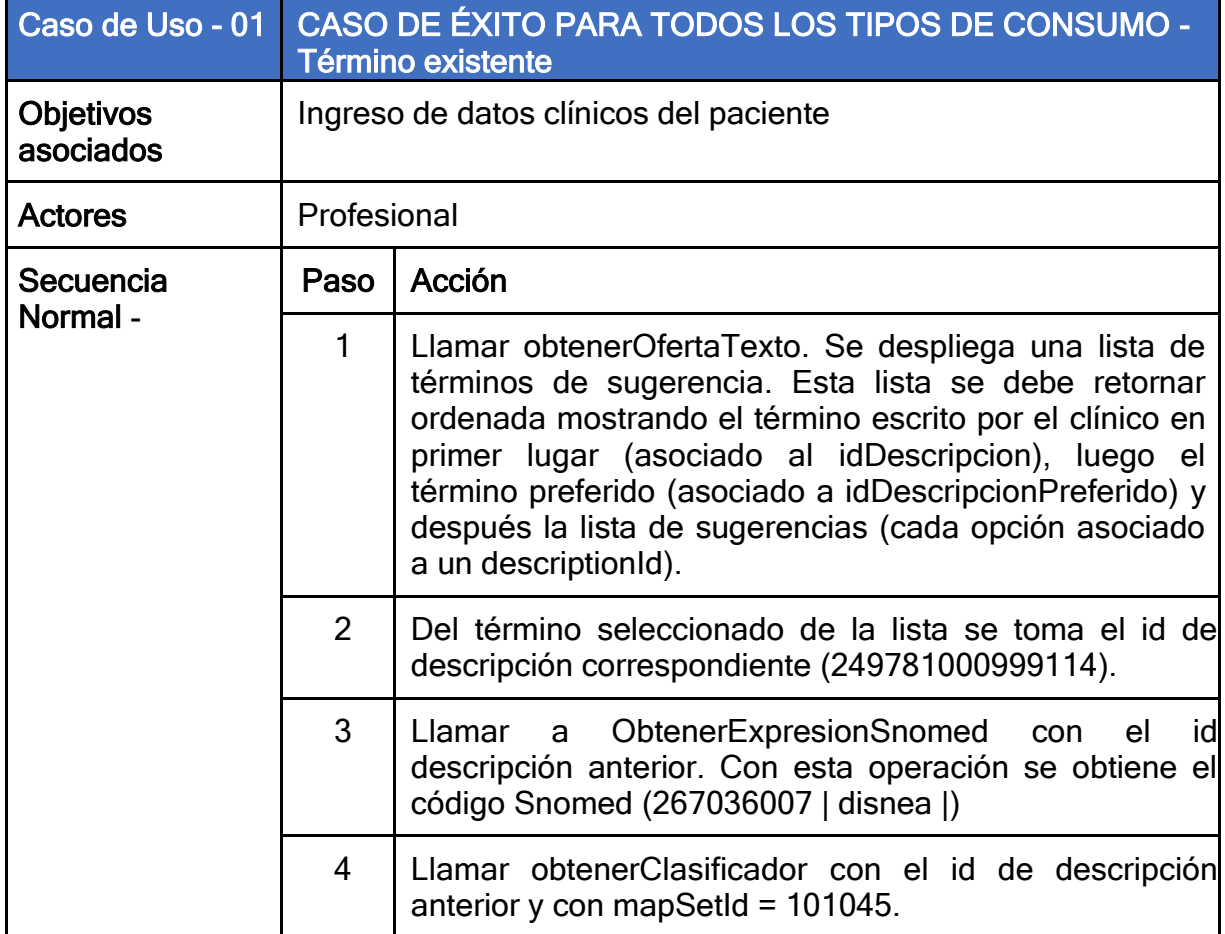

Ejemplo Motivo de Consulta: Disnea

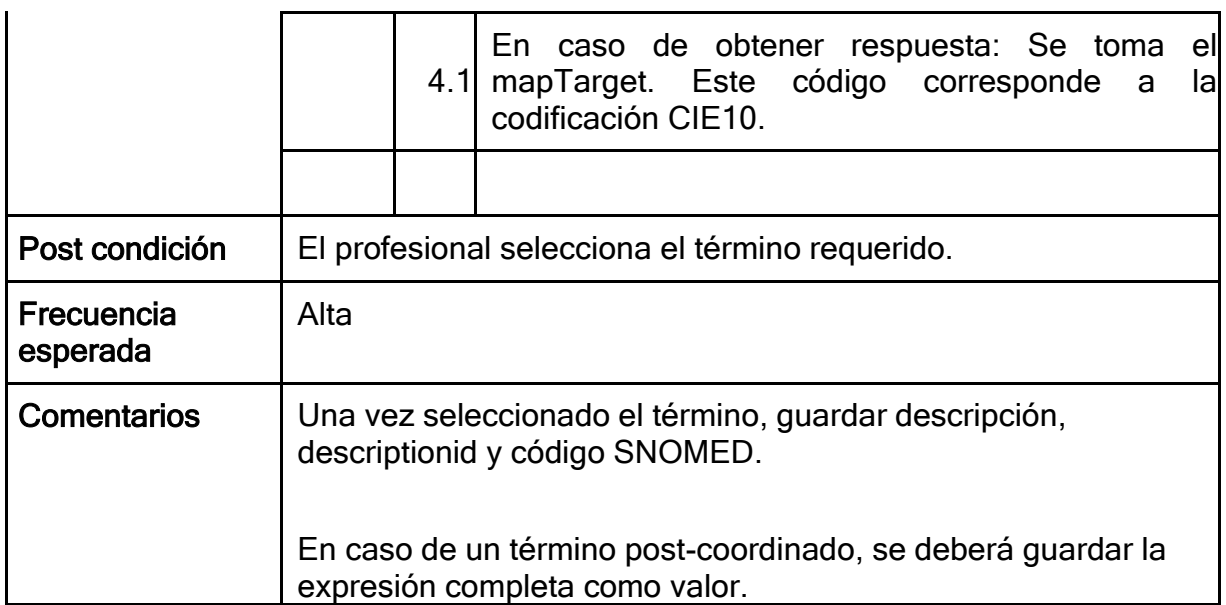

## <span id="page-16-0"></span>4.2 Casos de uso para los tipos de consumo.

### 4.2.1 Consumo abierto

<span id="page-16-1"></span>Ejemplo: Motivo de Consulta: No responde

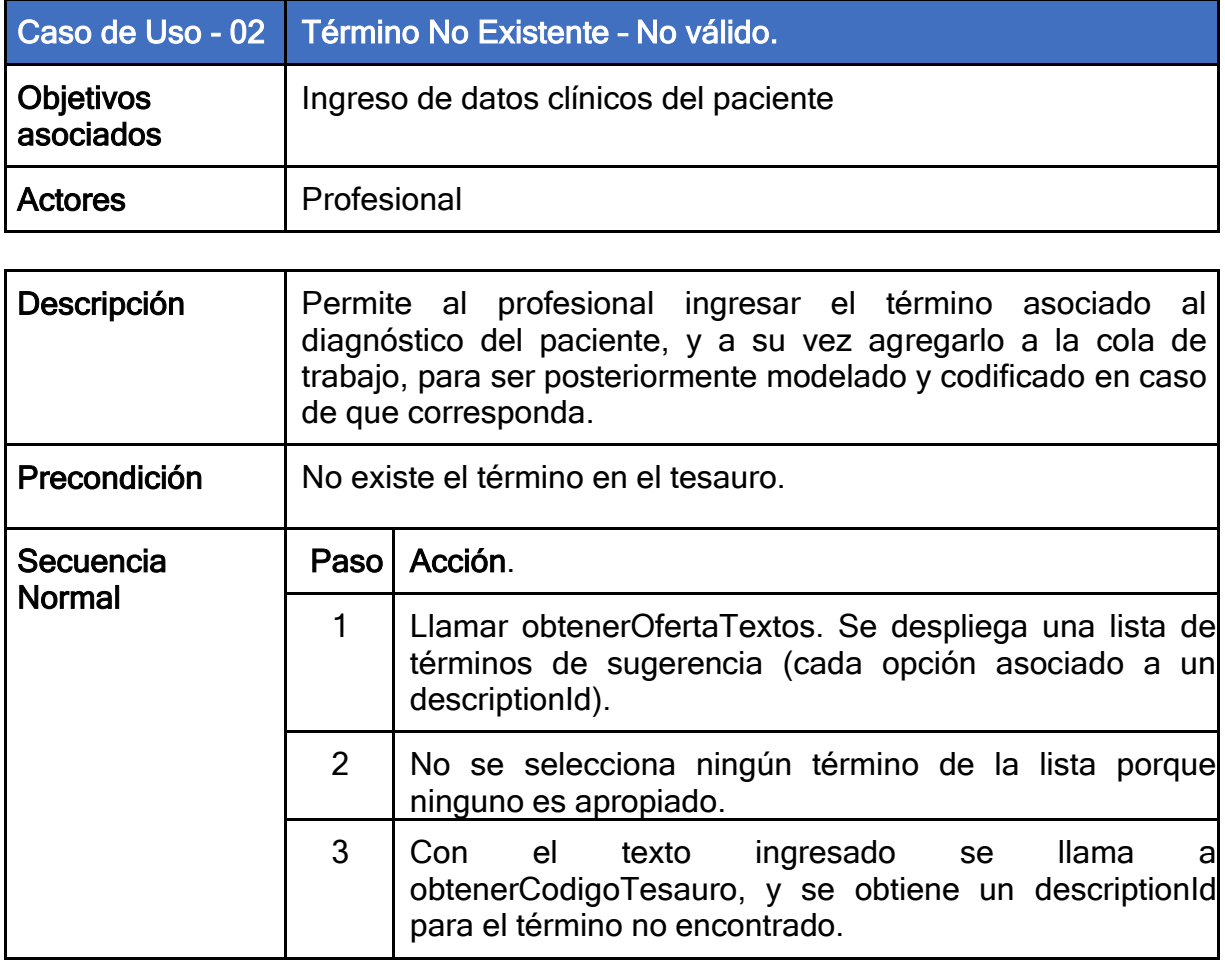

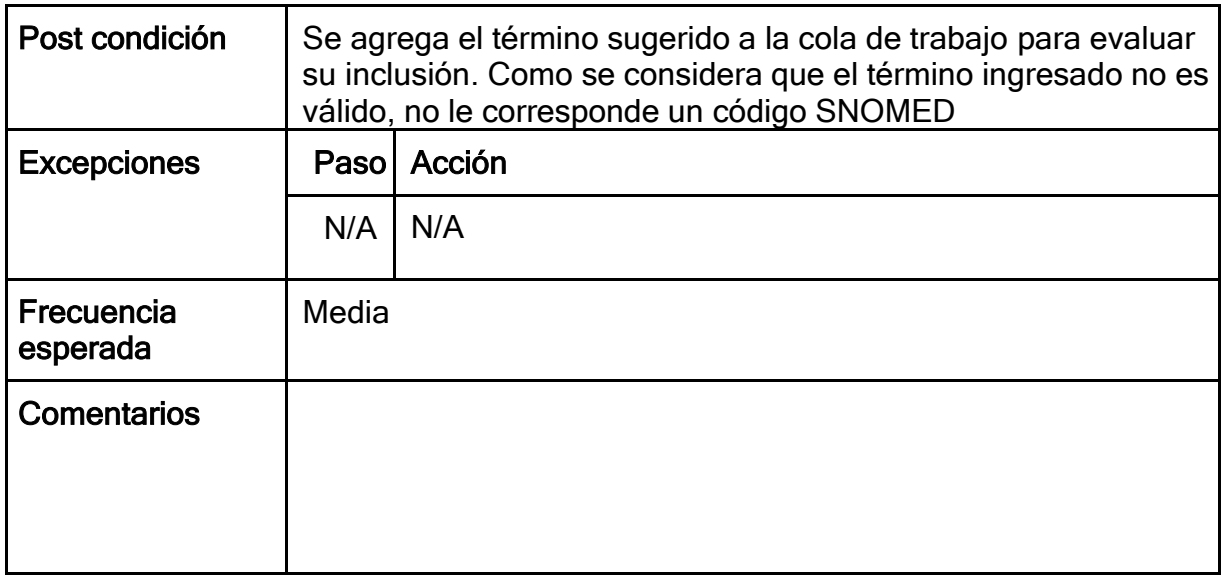

Ejemplo Motivo de Consulta: Síndrome hidropígeno edematoso

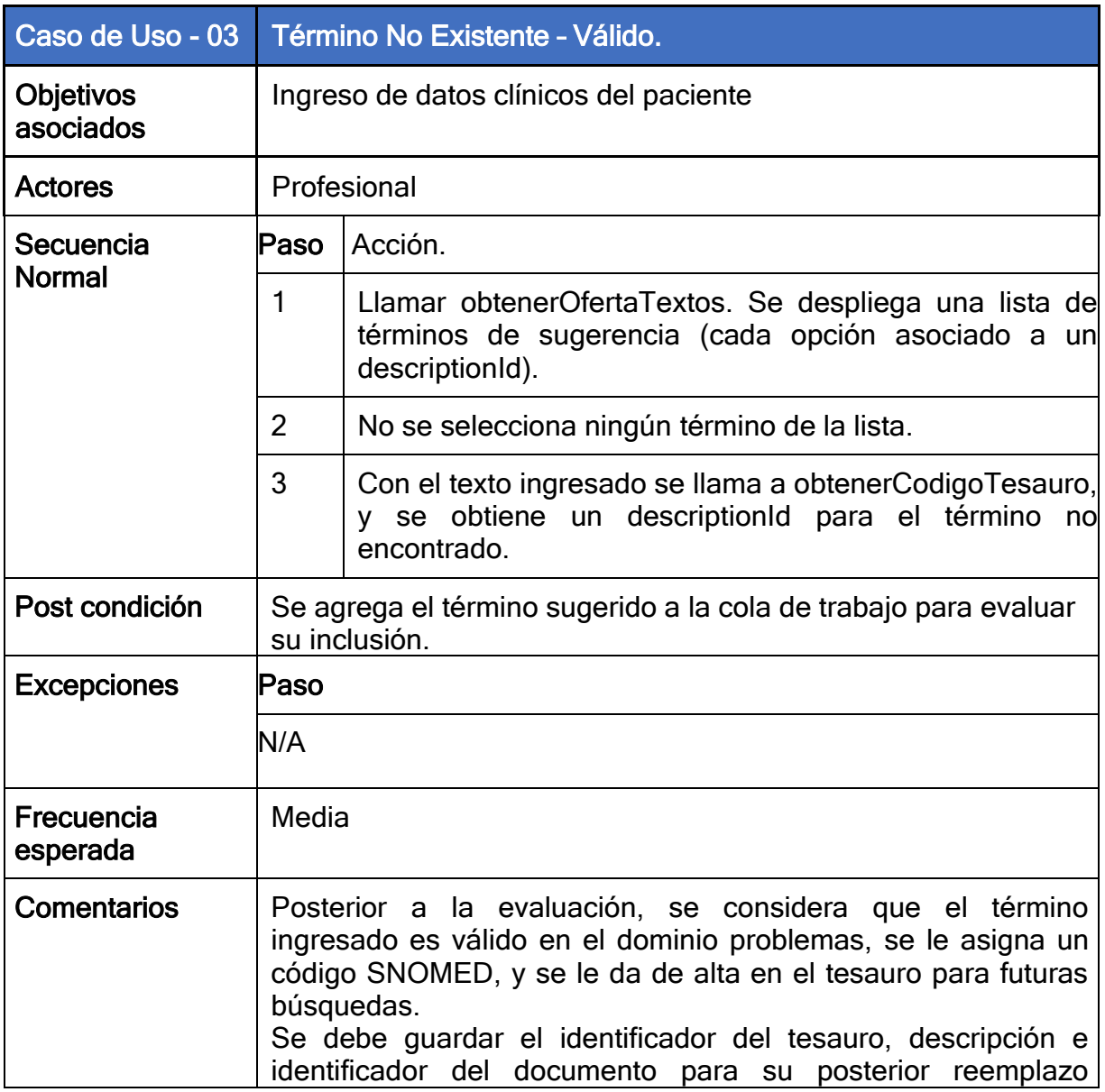

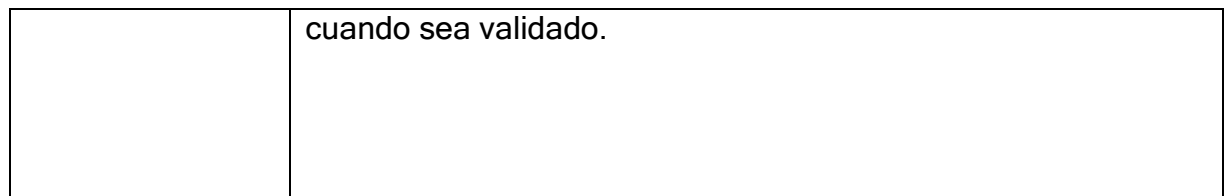

#### Ejemplo Motivo de Consulta: Fractura

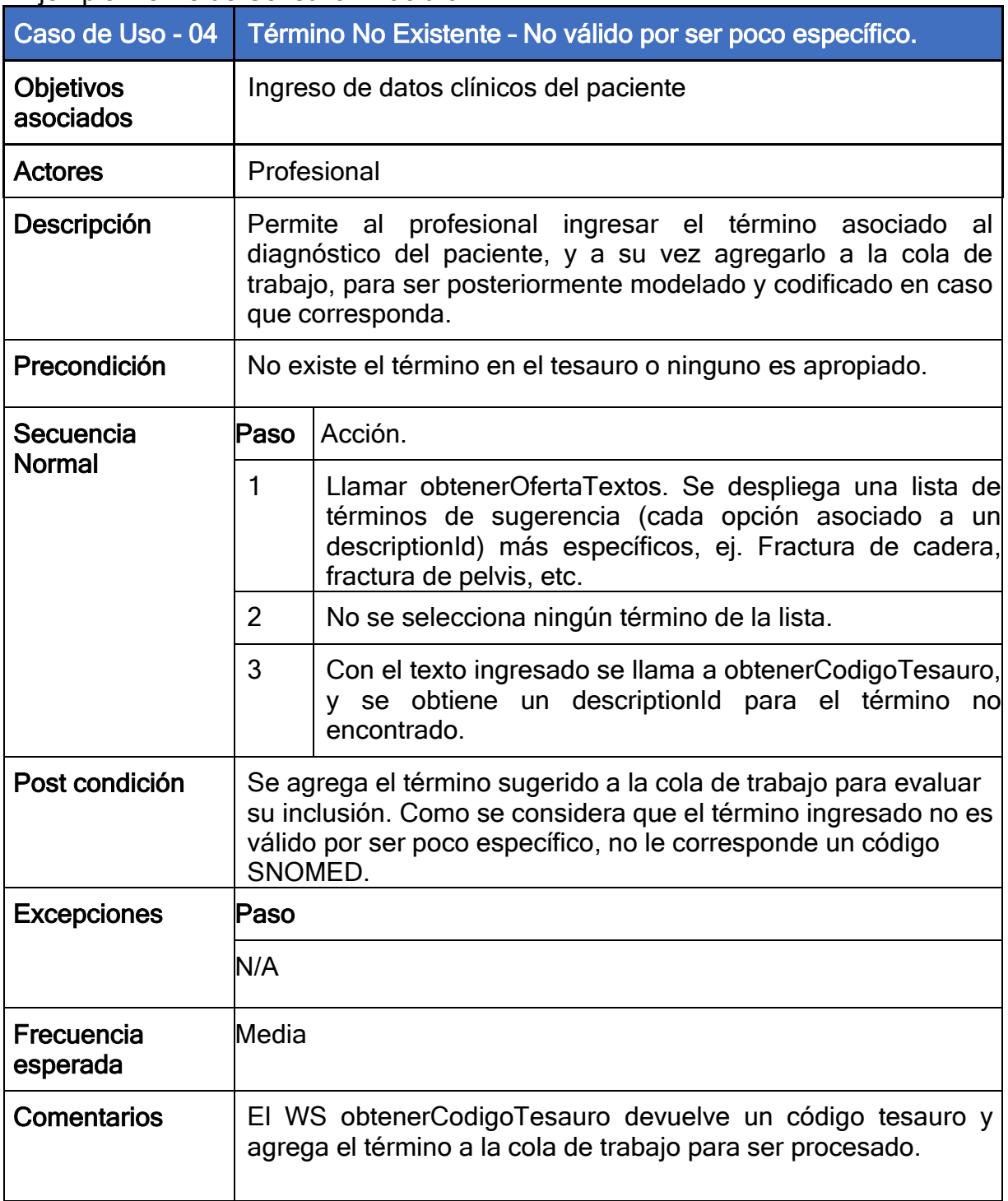

### 4.2.2 Consumo cerrado

<span id="page-19-0"></span>Para los casos donde no se encuentra un término en este tipo de consumo, los pasos a seguir dependerán de la implementación del HIS de cada prestador.

### 5. Wsdl para test

<span id="page-19-1"></span>Las direcciones de acceso a los ST se encuentran en el centro de conocimiento de Salud.uy.

Dicho WSDL es solo para uso de prueba, ya que difiere en los mapeos, códigos, etc. con respecto a PRODUCCIÓN. Si usted desea consumir el servicio de producción, debe comunicarse con Salud.uy.

Servicio ambiente de test de Appliance:

https://testservicios.[prestador].redsalud.gub.uy/AppliancePS/agestionterminologia\_services?wsdl

### 6. Lista mapsetid y subsets

<span id="page-19-2"></span>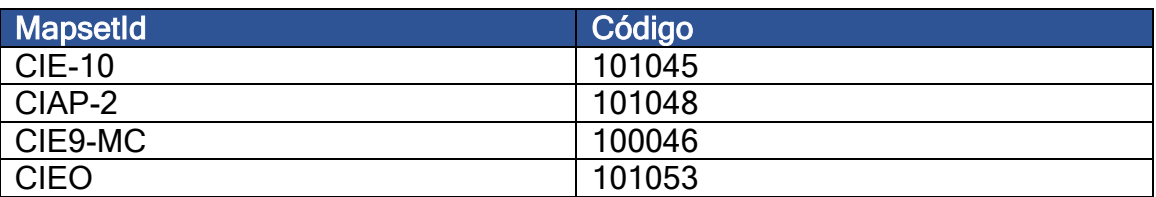

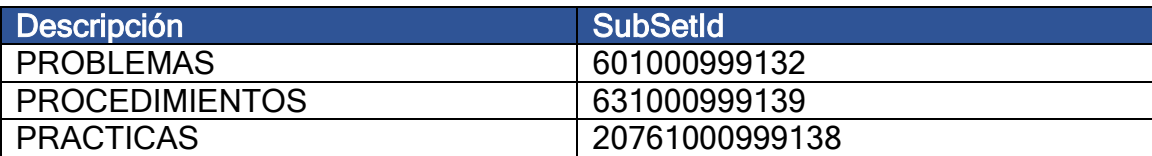

Torre Ejecutivo Sur Liniers 1324, piso 3 Tel.: (598) 2901 2929\*

[hcen@salud.uy](mailto:hcen@salud.uy) agesic.gub.uy/salud.uy Centro de Conocimiento: centrodeconocimiento.agesic.gub.uy/w eb/salud.uy/

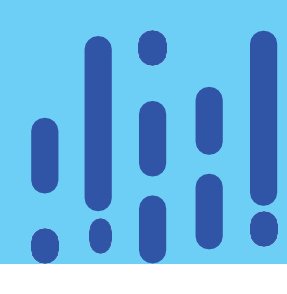

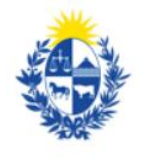

Ministerio de Salud Pública

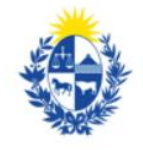

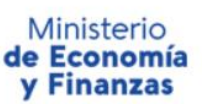

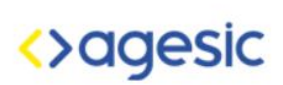

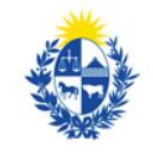

Uruguay **Presidencia**